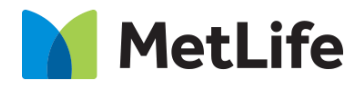

# **Team Component How-to Guide** Global Marketing Technology

**AEM Component Name: Team Component**

**Creation Date:** May 16, 2023

**Last Updated:** June 30, 2023

**Version:** [2.0]

## <span id="page-1-0"></span>**1 Document History**

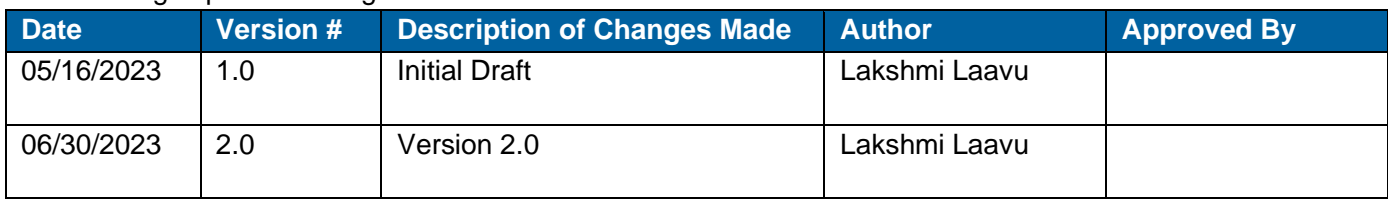

The following important changes have been made to this document:

## **Contents**

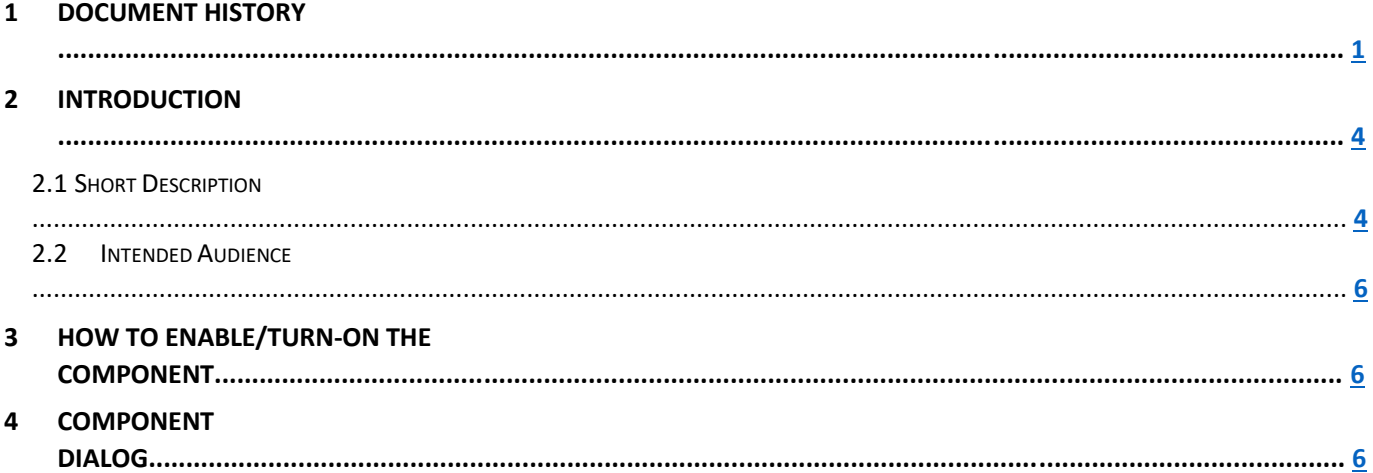

## **2 Introduction**

This document provides How-to Instructions for the component 'Team Component'. This component is intended and available to be used on all Global Marketing template(s).

## <span id="page-3-0"></span>*2.1 Short Description*

This component is used to create 'Leadership Team' details in a page.

There are 2 variations for this component based on the Quote requirement and Key Member Configuration:

- 1) **Need Quote:** Check/Un-Check
- 2) **Key Member:** Check/Un-Check

#### **Notes:**

- 1) Minimum of 1 Team Member should be added to configure the Team Component.
- 2) Team Members order will be loaded based on the 'Key Member' field selection.
	- $\triangleright$  Irrespective of the order of Team Members, all the 'Key Members' will be loaded first then followed by non-key members.
- 3) If 'Key Member' field is enabled, then green color triangular bar will be added at the back of the thumbnail (refer to the screenshot below).

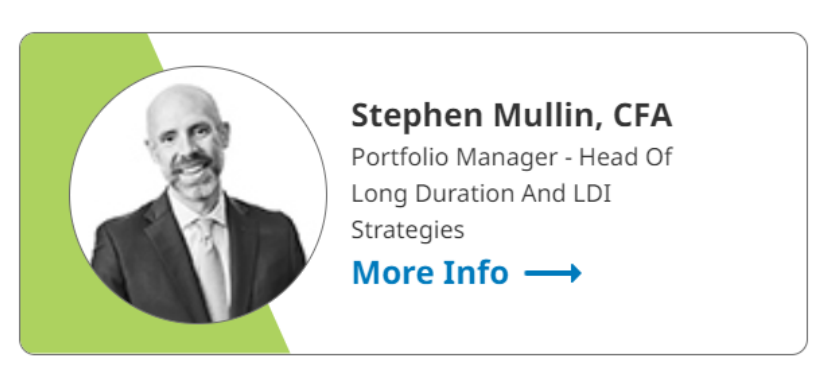

4) If thumbnail is not added for the Team Member then the first letter of both the First Name and Last Name will be added in the circle with Blue Gradient (refer to the screenshot below).

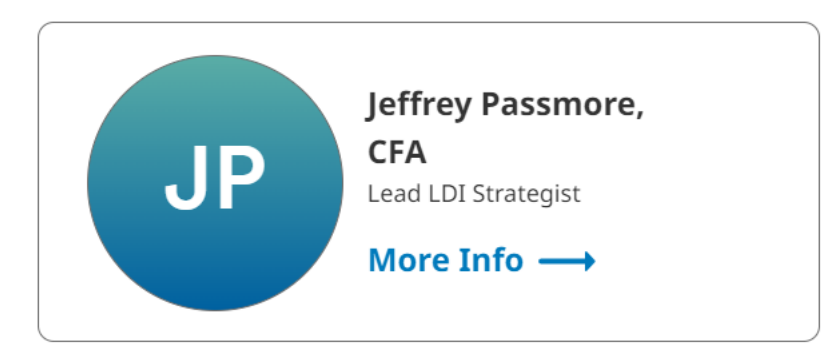

## *AEM Component Data Model*

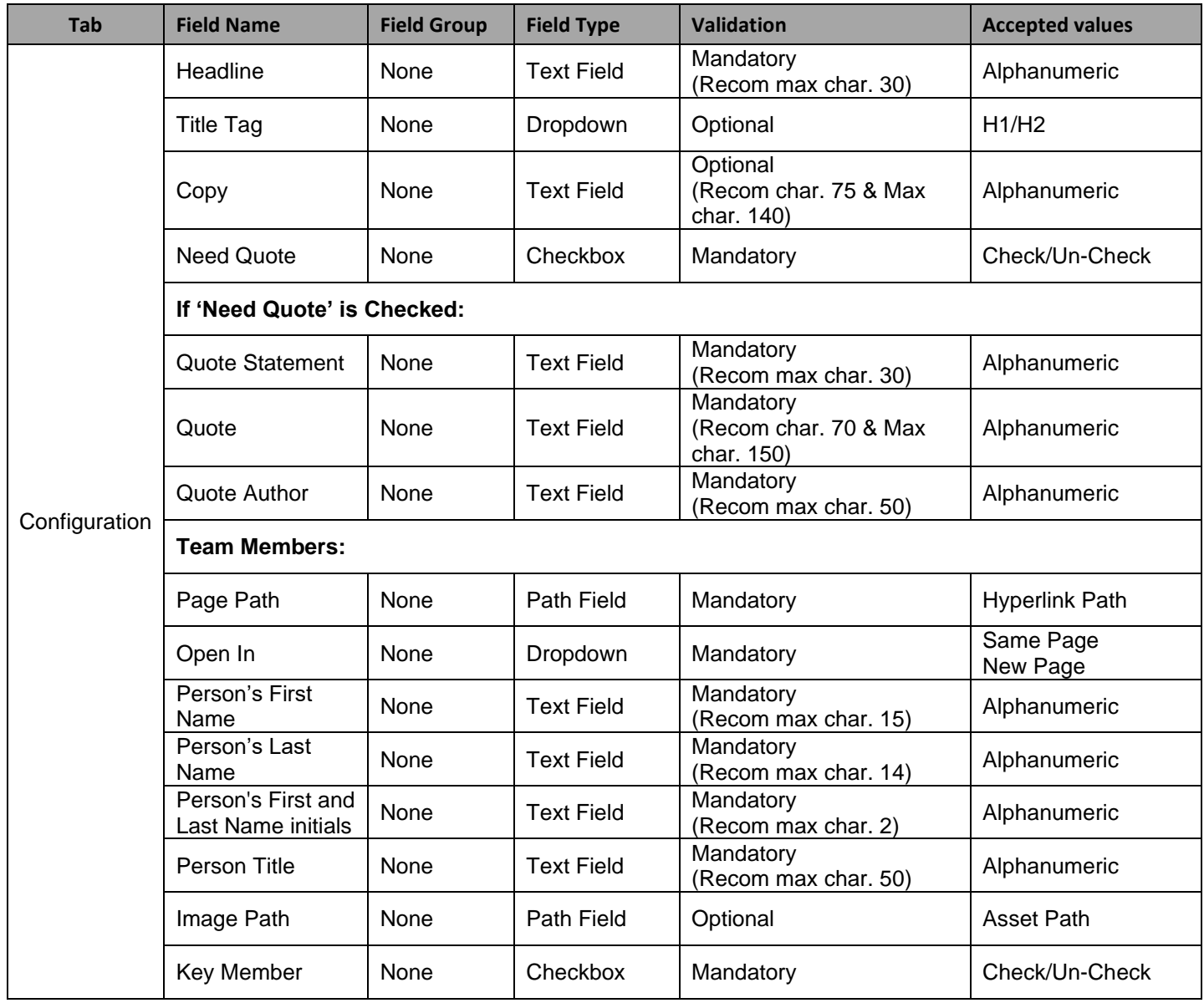

#### *2.2 Intended Audience*

The primary audience of this design is:

- Content Authors
- **Agencies**
- **Marketers**

## **3 How to Enable/Turn-On the Component**

This component should be available by default when any of the 'Global Marketing' template is selected.

For adding Team Component at page level, simply click on "+" icon and search for "Team Component" and click to add the component.

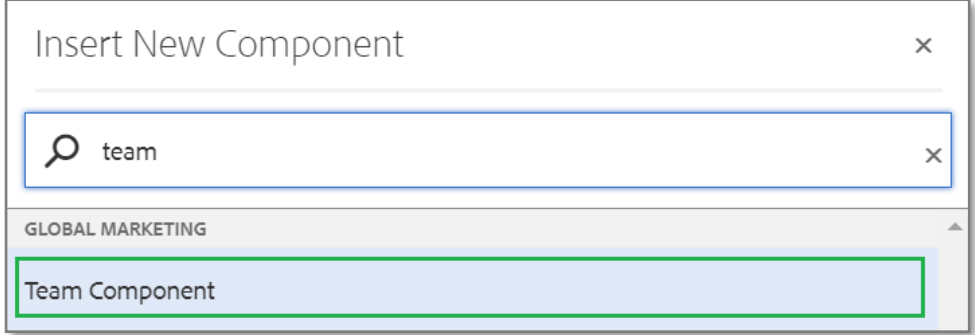

### **4 Component Dialog**

• Select edit to open the dialog and begin editing the component fields.

#### **Feature Overview**

#### **Configuration**

- 1. **Headline –** Must provide headline title
- 2. **Title Tag –** Choose the required tag from the dropdown
- 3. **Copy –** Provide meaningful information
- 4. **Need Quote –** Must Check/Un-Check to Enable/Disable quote

#### **If 'Quote' is Checked:**

- 5. **Quote Statement –** Must provide label for quote
- 6. **Quote –** Must provide quote information
- 7. **Quote Author –** Must provide the author of the quote

#### **Team Members:**

8. **Page Path –** Must provide the page path for hyperlinking

- 9. **Open In –** Must select an option from the dropdown
- 10. **Person's First Name –** Must provide the person's first name
- 11. **Person's Last Name –** Must provide the person's last name
- 12. **Person's First and Last Name initials** Must provide first letter of both first & last name of the person
- 13. **Person Title –** Must provide the title/designation of the person
- 14. **Image Path –** Provide the thumbnail asset path of the person
- 15. **Key Member –** Must Check/Un-Check the Enable/Disable key member feature

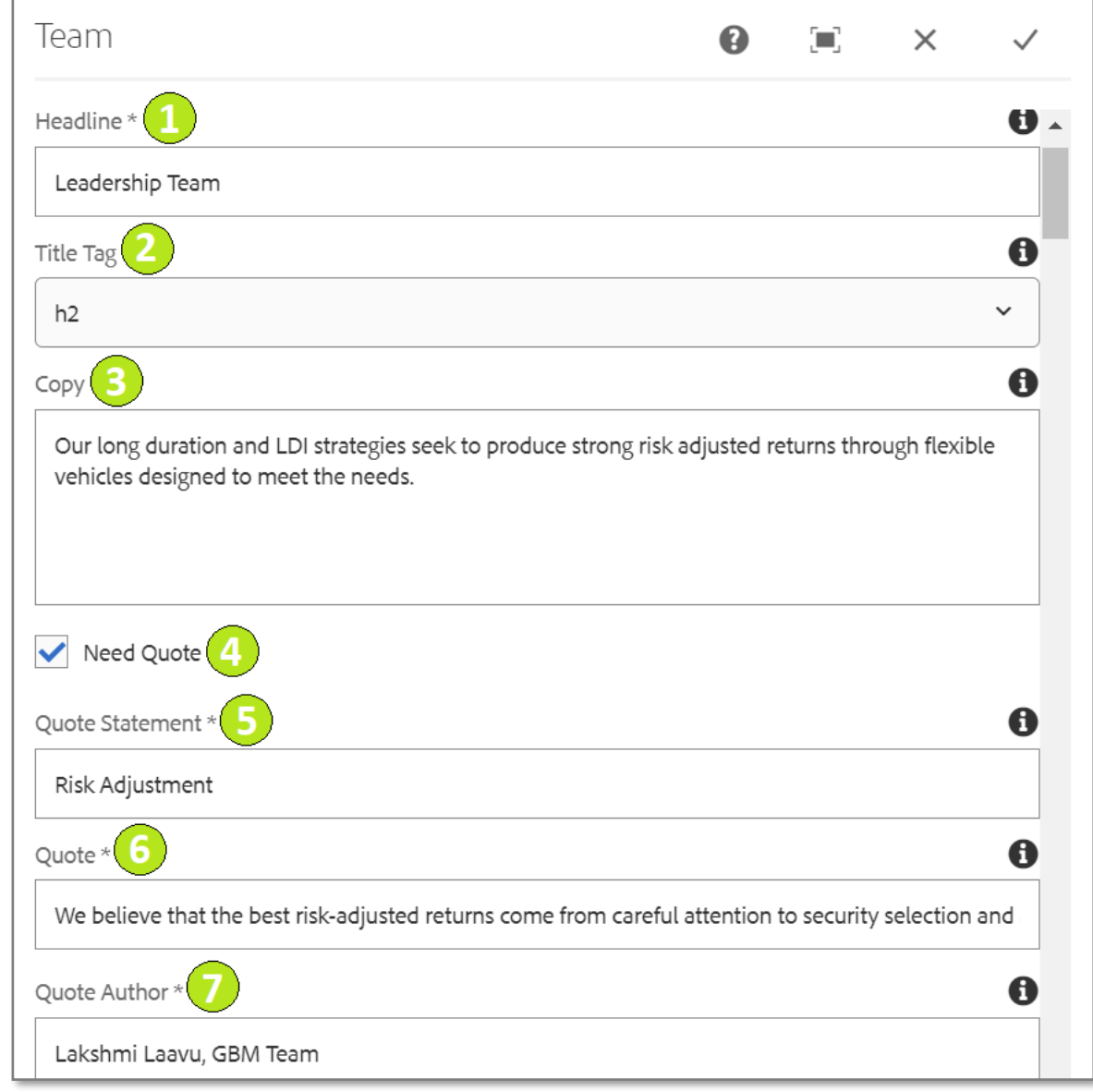

**Variation 1:** Both **'**Need Quote' and 'Key Member' is Checked

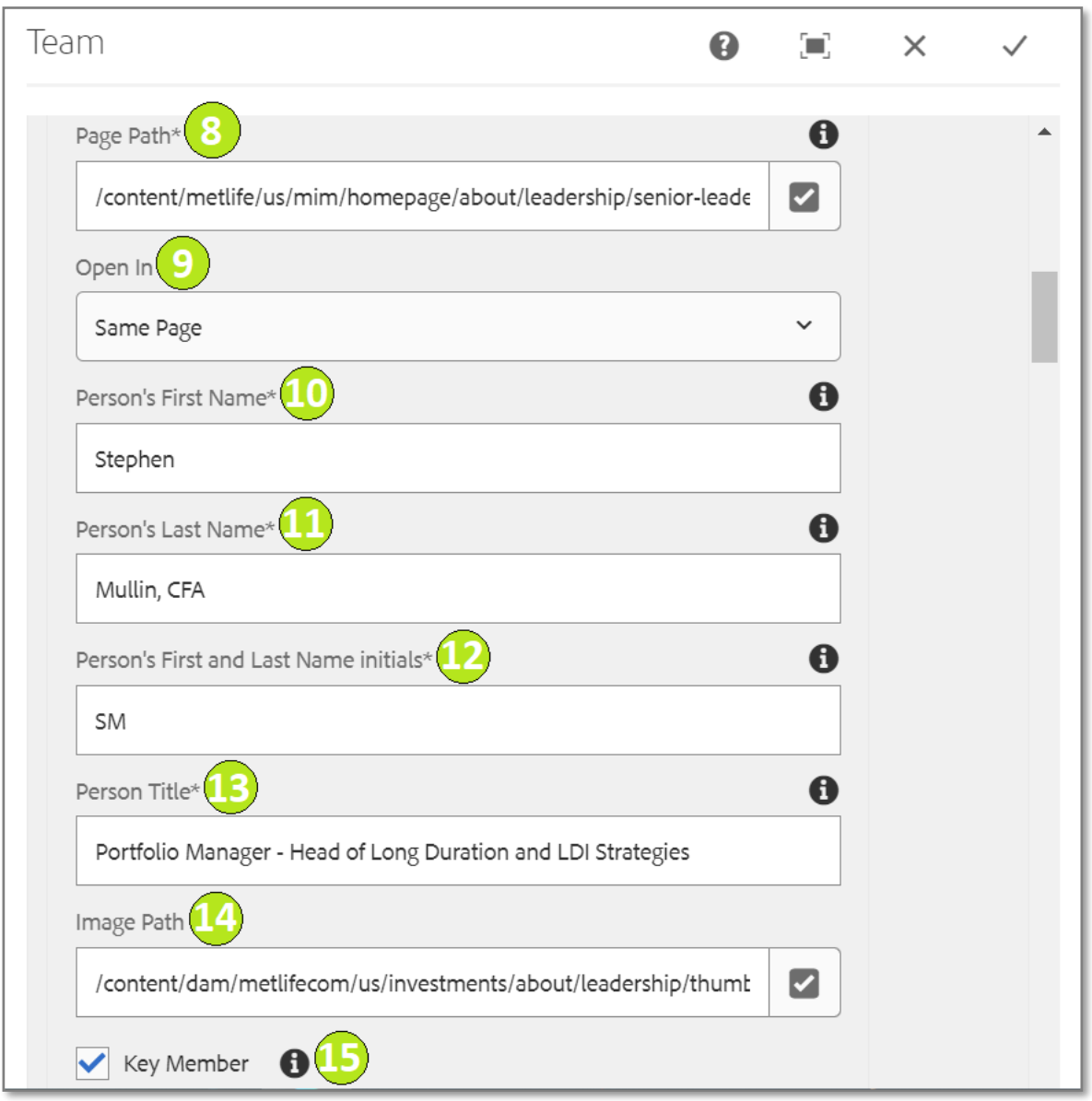

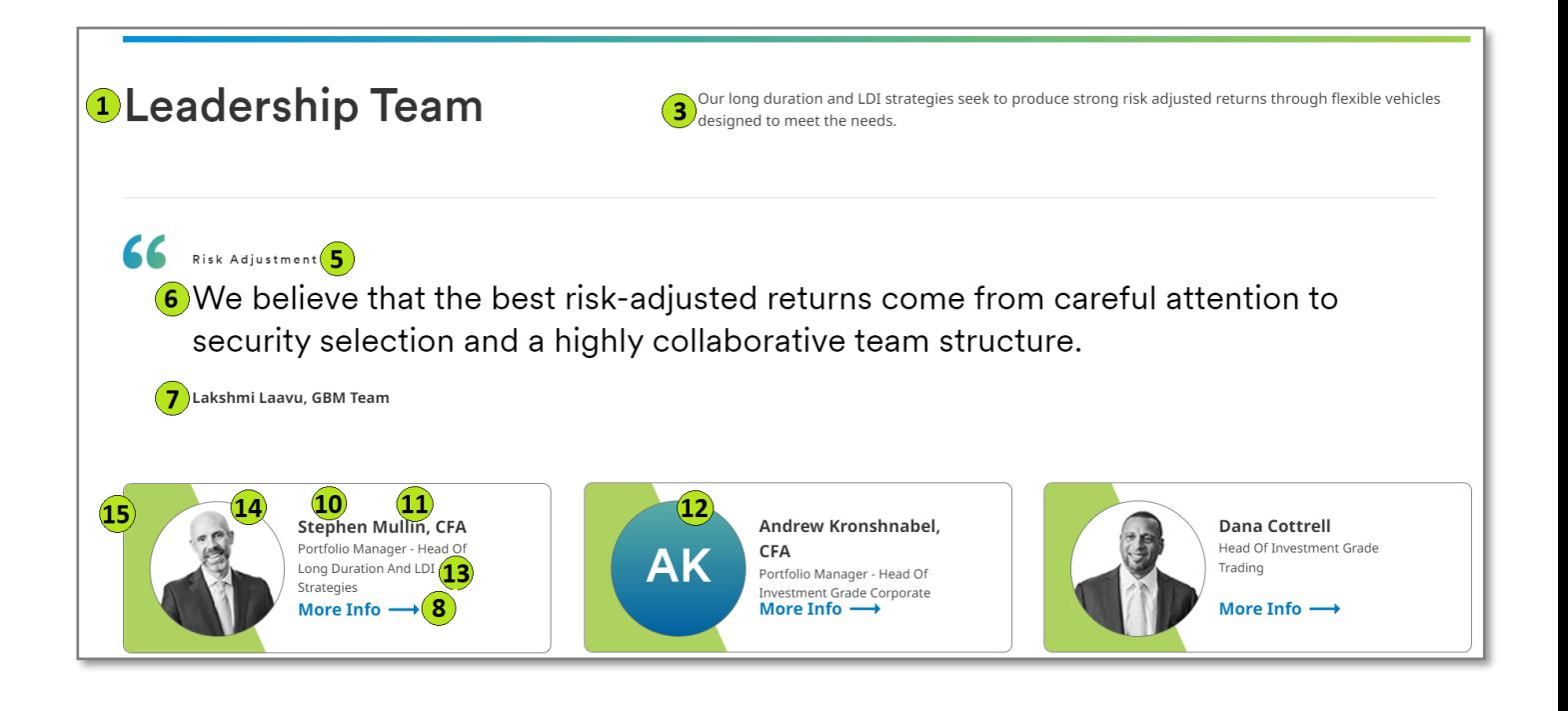

#### **Variation 2: Both '**Need Quote' and 'Key Member' is Un-Checked

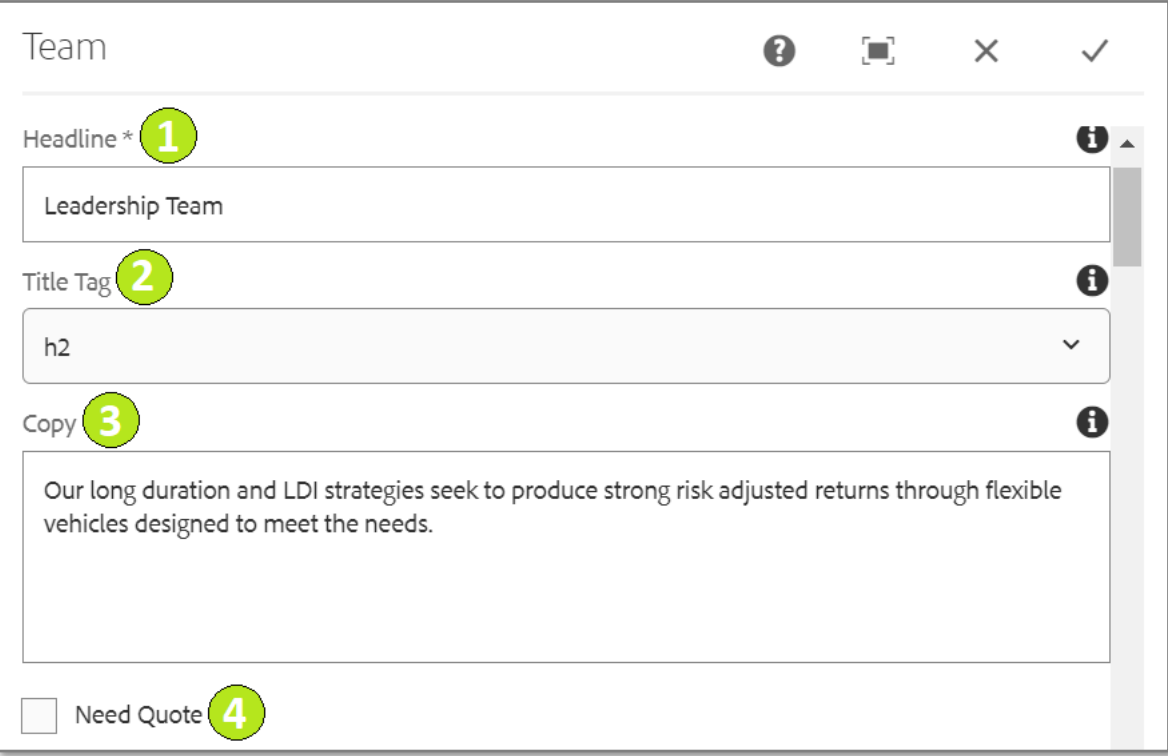

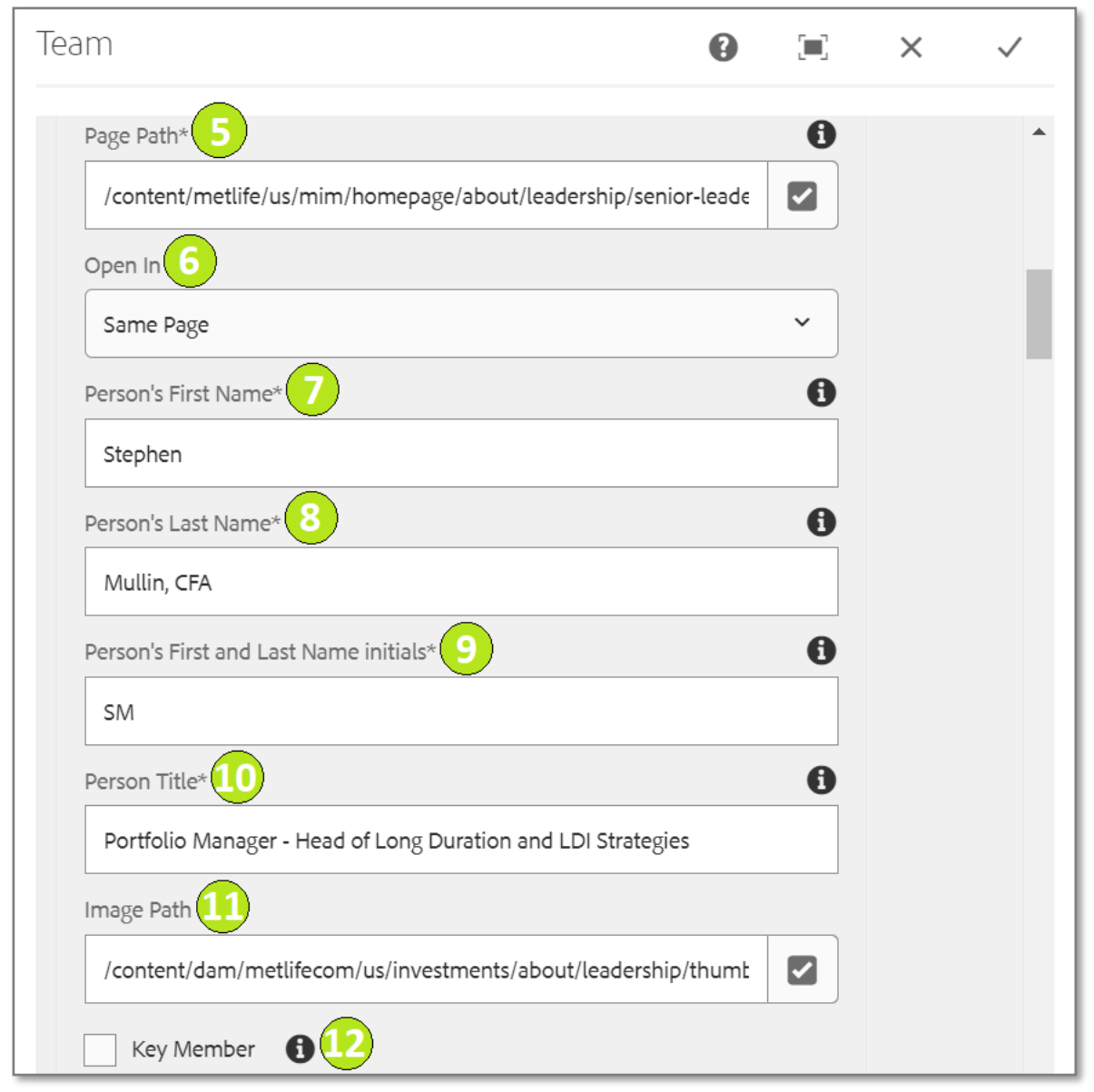

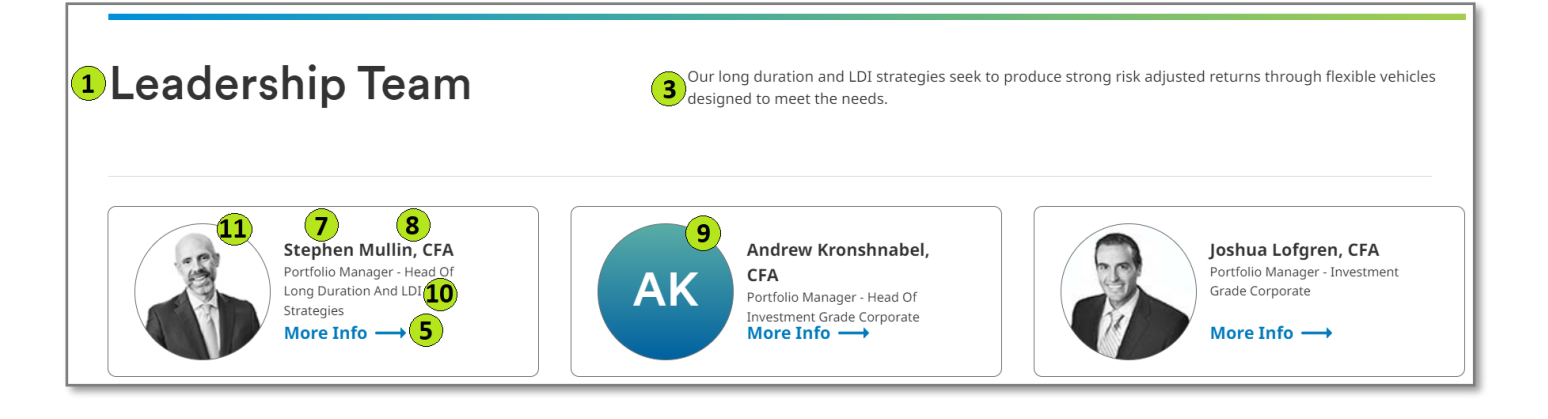